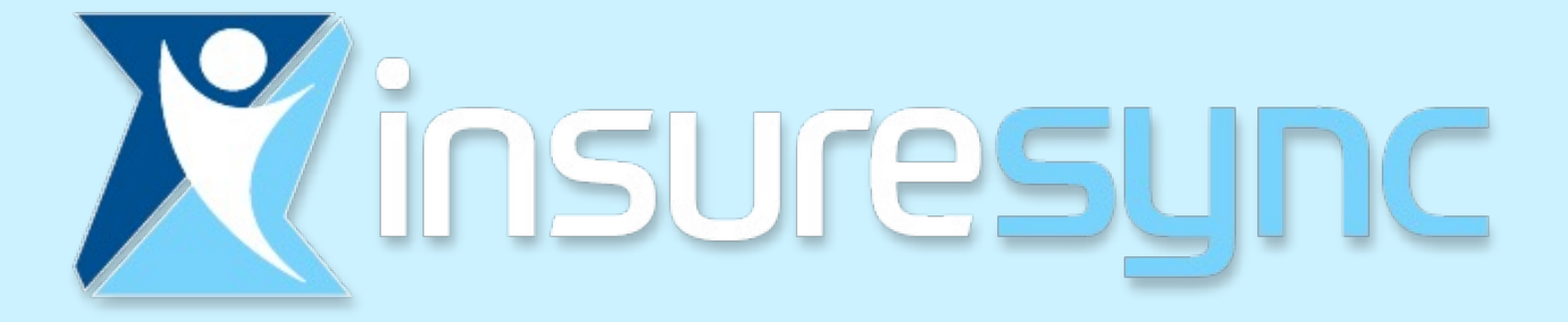

## A Smarter Sales Software Solution

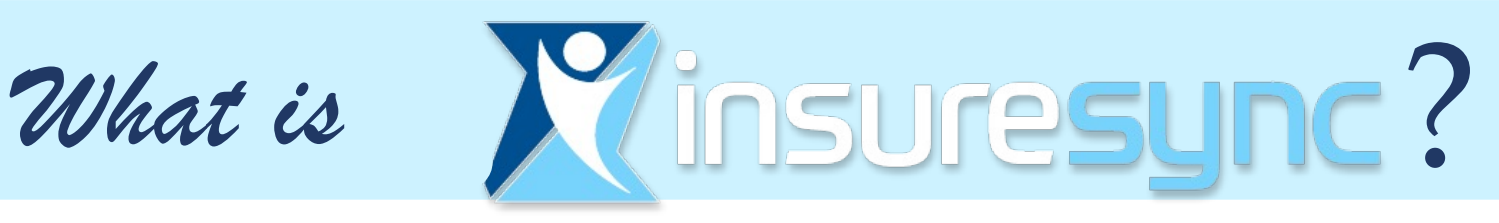

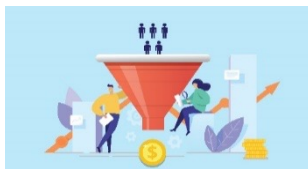

Lead Management Import & upload Leads populating info on lead like name, address, etc. Assign Leads to users in your sub-group.

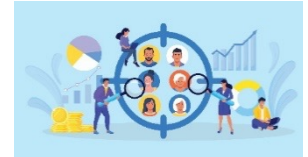

Customer Management Pin, add flags, notes & documents to customer as well as record number of phone calls to customers.

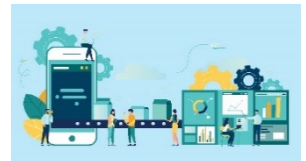

User Management

Admin areas to set up user sub-agents and logins as well as authorize and select products available to user.

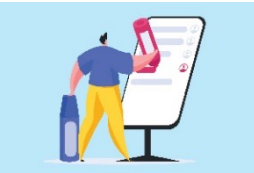

### Work Flow Focus

Pin and flag customers. Utilize the Jump feature as well as add contact reminders to customers.

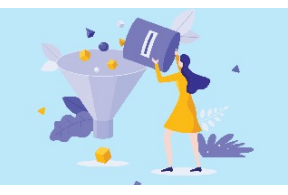

### Data Filtering

Query customer data to narrow any list of customers or enrollments. Filtering is also available for reports.

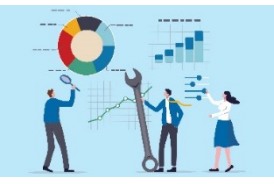

#### **Reports**

Admins have Access to Lead, Volume and Persistency Reporting for all agency sub-producers.

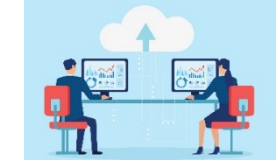

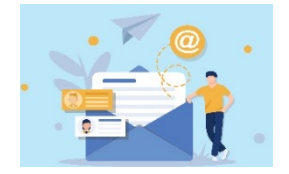

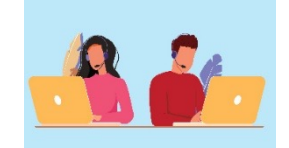

### Data Export

Export Commission Data to your Agency Commission Pay System. You can also export customer lists.

#### Mail & Email Templates

Conduct Mail or Email Campaigns (like re-enrollments for ACA) or send personal letters direct from InsureSync.

#### Auto-Dial Functionality

Tie in your digital phone dialing function to call directly from the imported lead in InsureSync saving the agent time.

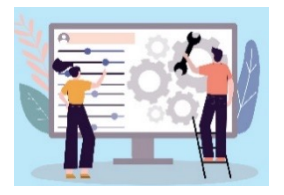

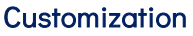

Add agency company logos and customization to have a more personalized agency experience.

### NO FEE – Your fees are WAIVED!

Although Infinite Spark, LLC charges a very affordable monthly Agency and User fees – Healthy America Agents fees are WAIVED!

### ACA Enrollment

Seamless ACA Enrollment process. Complete a certified ACA enrollment from eligibility to finished application on the platform.

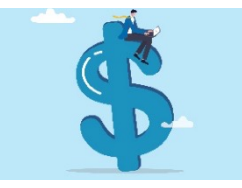

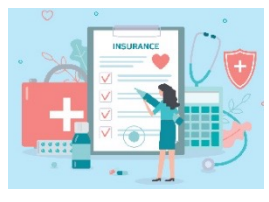

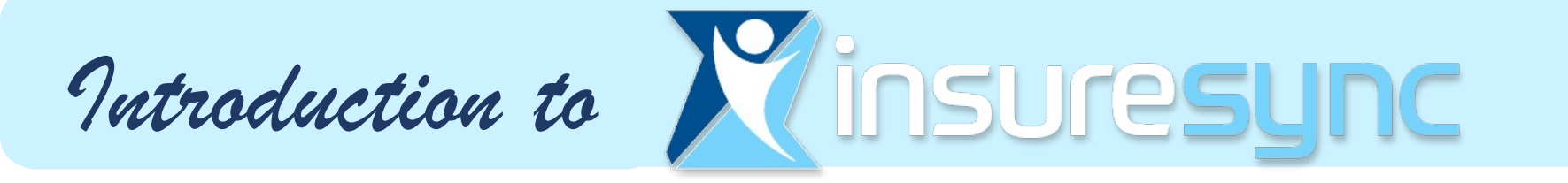

- **Create Your InsureSync Account**
- **Get Started - Create a Customer Account**
- **FFM Eligibility Application**  $\bullet$
- **Adding UBA, HAA or Benefit Boost Ancillary Plans**
- **InsureSync Tools**
- **Need Help?**

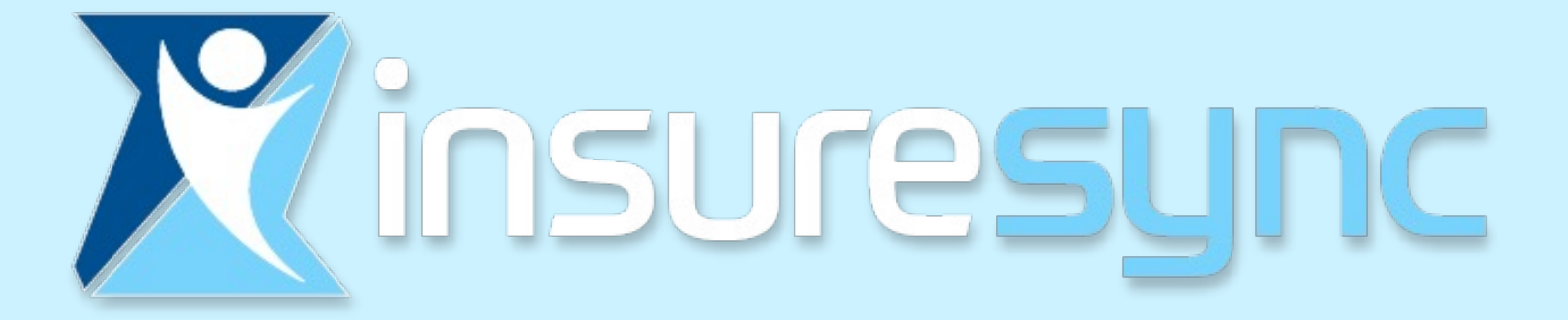

## **Creating Your InsureSync Account**

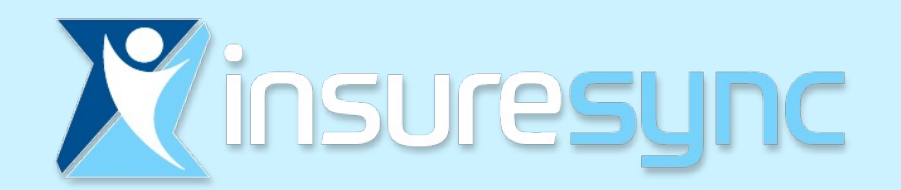

## Create Your InsureSync Account

Contact: Rachelle Graham Business Development

> rachelle.graham@healthyamerica.biz 1-800-964-8331 Ext 202

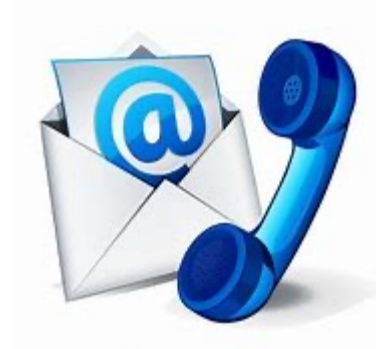

1. Your account will be created on your behalf

- 2. You will receive an email to set up your password
- 3. Log in and GET STARTED!

## IT REALLY IS THAT SIMPLE!

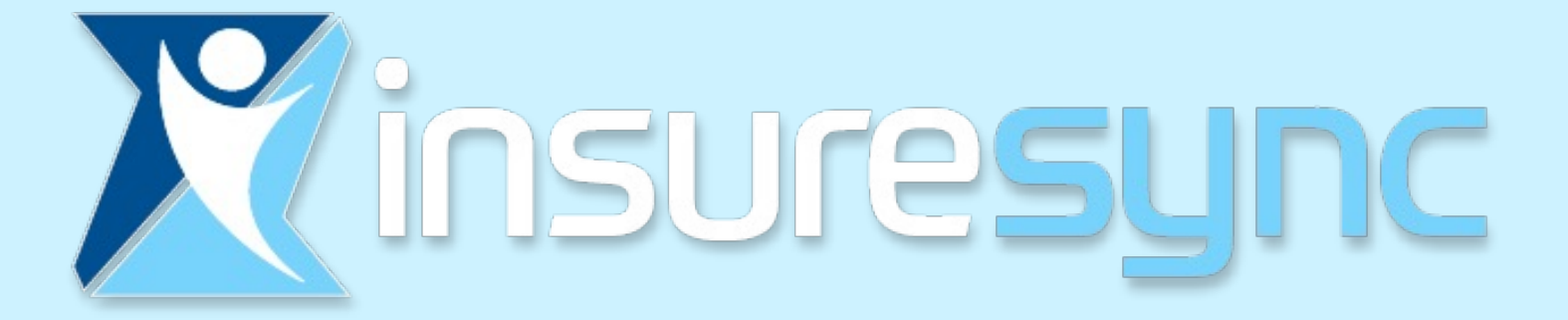

## **Creating a Customer Account**

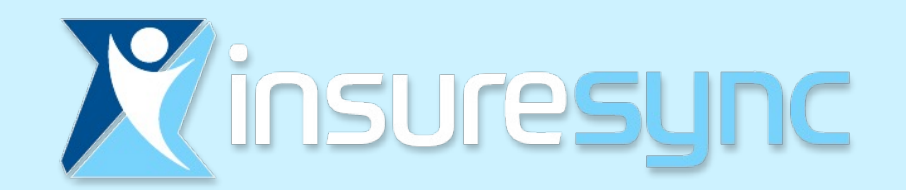

## Get Started - Create a Customer Account

- Log in to your InsureSync account: https://hapi.insuresync.net/
	- Customers (Drop down tab) Select "+ Add New"

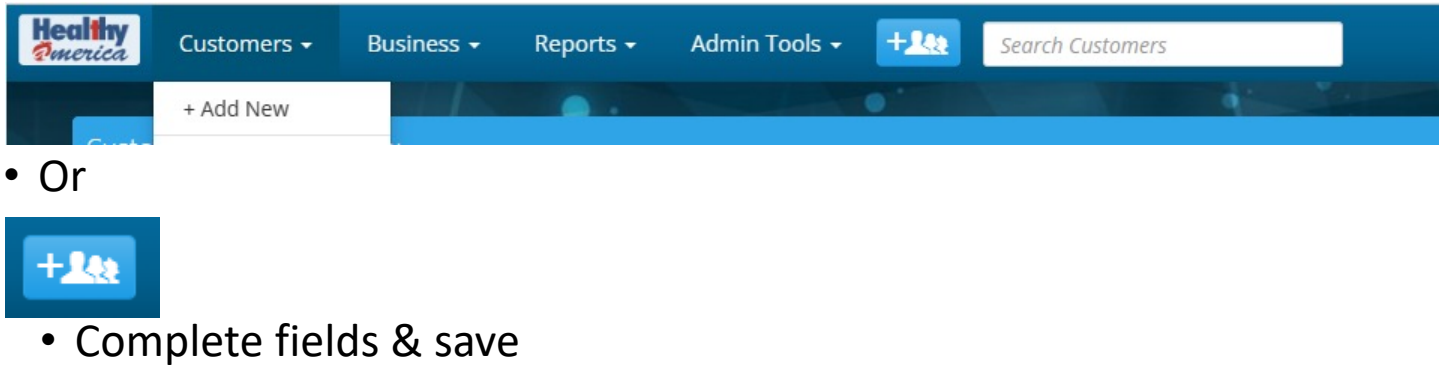

• If your Customer is interested in a Marketplace plan, go to: www.healthcare.gov/see-plans/#/

 Review plan options and select plan based on your customer's needs. (Hint: Copy the plan name before continuing)

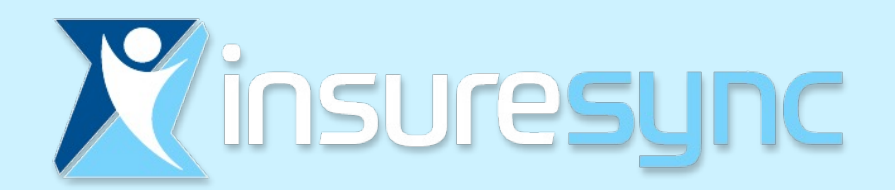

# Adding Plans

- Return to InsureSync
- Go to your customer account

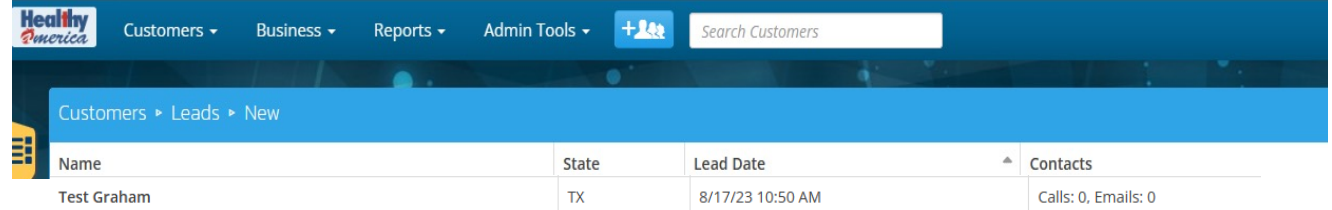

• The 'Applications', then 'FFM Eligibility Application' will take you directly to the Healthcare.gov enrollment portal

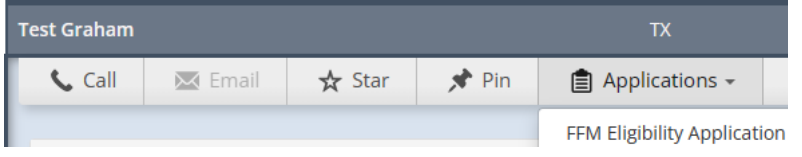

- On the Healthcare.gov website you will search for application, using the data previously obtained while creating your customer account on InsureSync database
	- If no match is found, go to: create a new application
- Upon completion of the application, simply return to InsureSync by selecting "Return to Enrollment Partner's Website"

**RETURN TO ENROLLMENT PARTNER'S WEBSITE** 

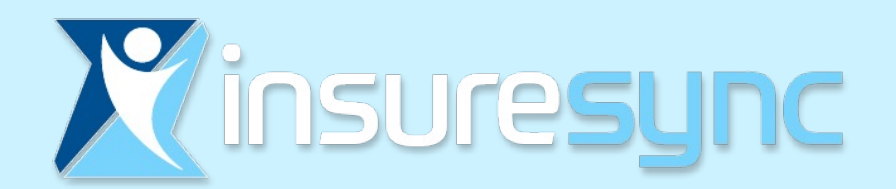

# Adding Plans

• You are now back to your customer account on InsureSync

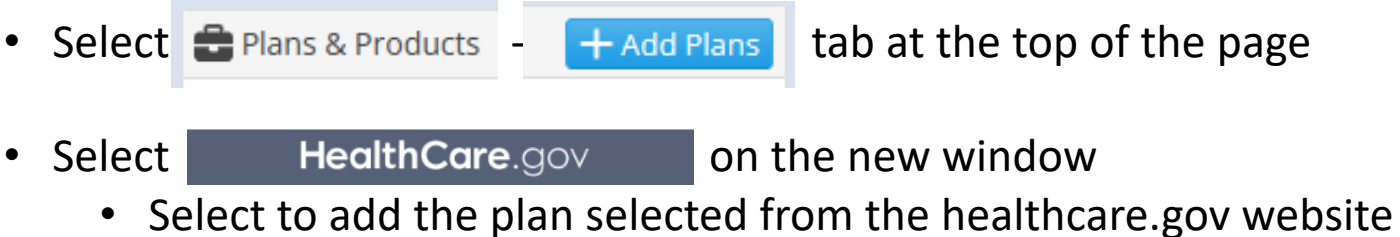

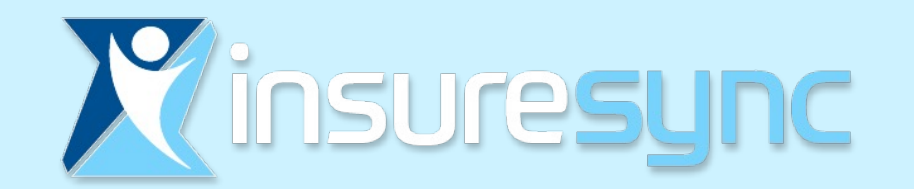

## Don't forget the UBA or HAA GAP plans!

### **The ACA applications submission is now complete!**

### **BUT WAIT! There is MORE!**

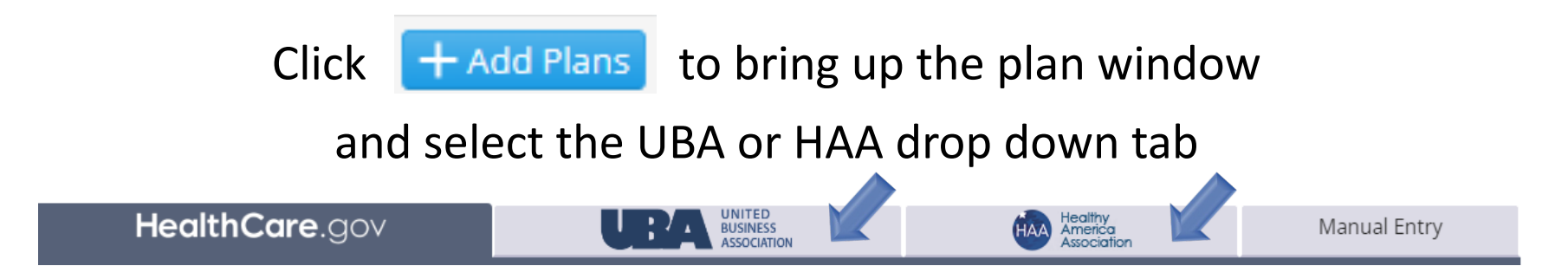

Adding the desired Gap plans **are just a click away!**

All your client's plan information is in one convenient location!

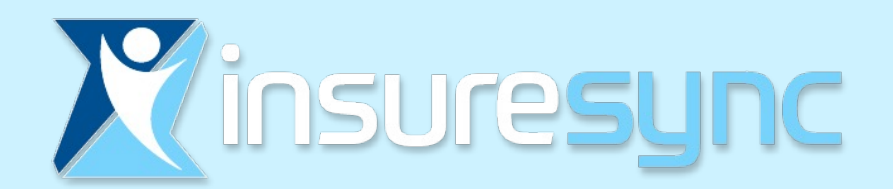

## Set Up Financial Information

 $\times$ 

This tool allows you to enter or edit the client's payment information

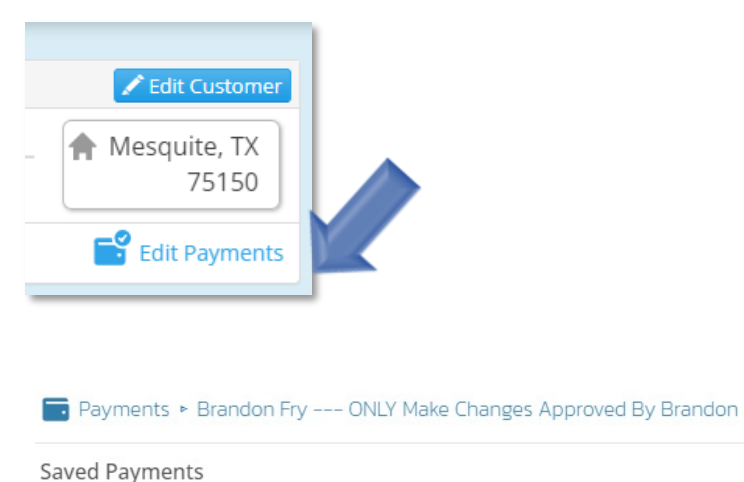

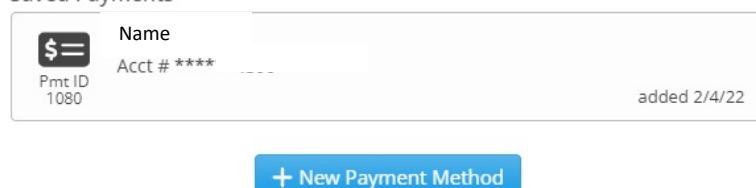

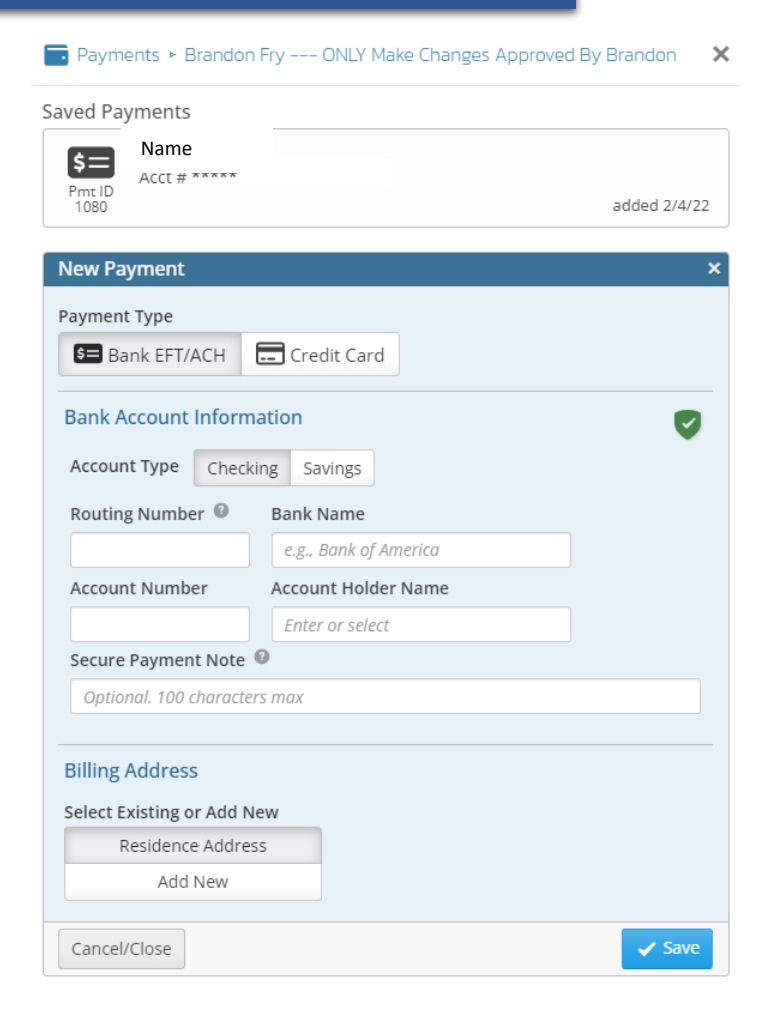

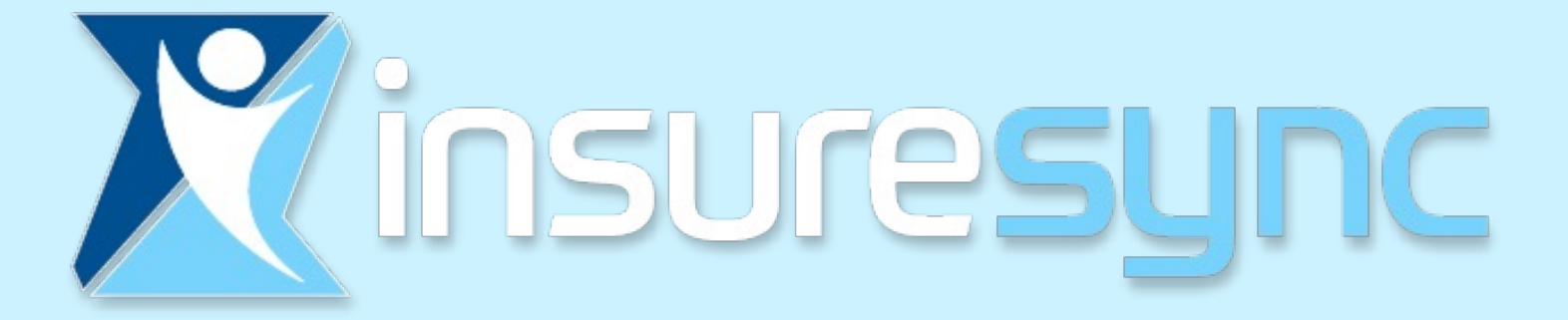

## **Tools for your Success**

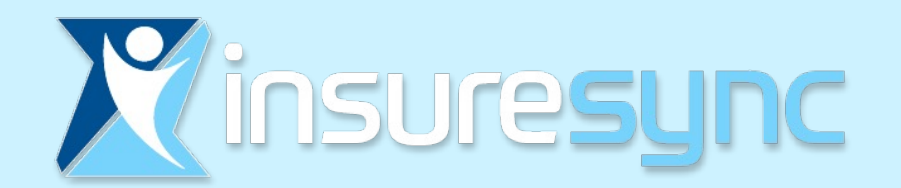

## Tools - Email Option

Files

**Applications ▼** 

**Email Option** 

M Email

**L** Call

One click to send email to your client

**☆ Star** 

**★** Pin

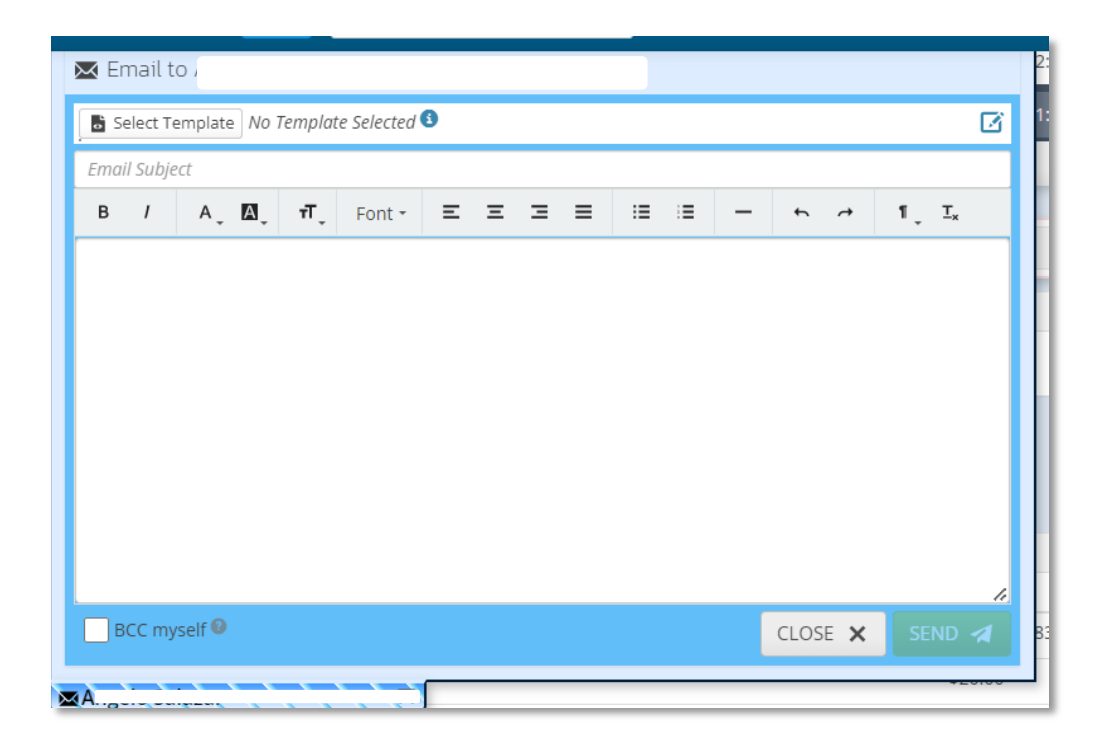

Reminder Flag

Service Flag

X Tools +

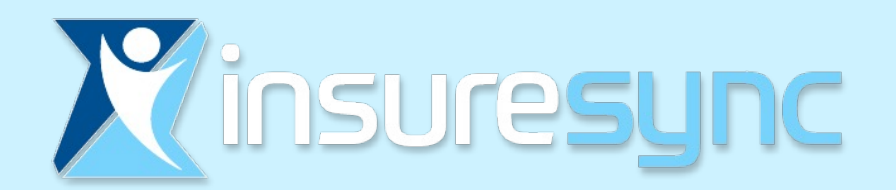

## Tools - Applications

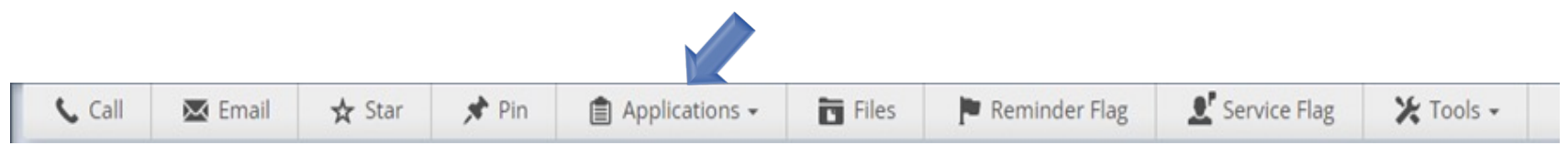

- Applications
	- FFM Eligibility Application

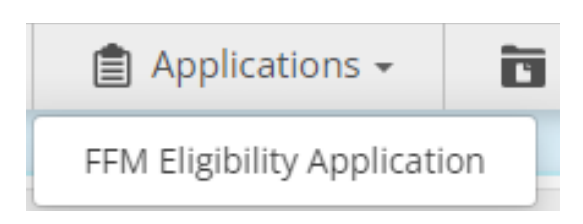

### **Direct link to Healthcare.gov enrollment portal**

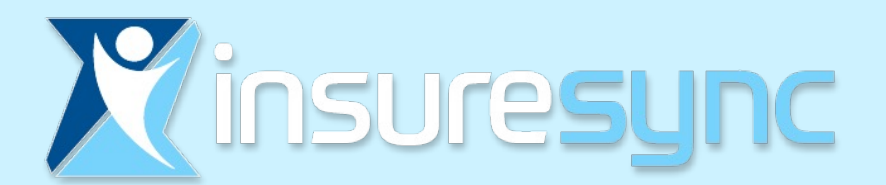

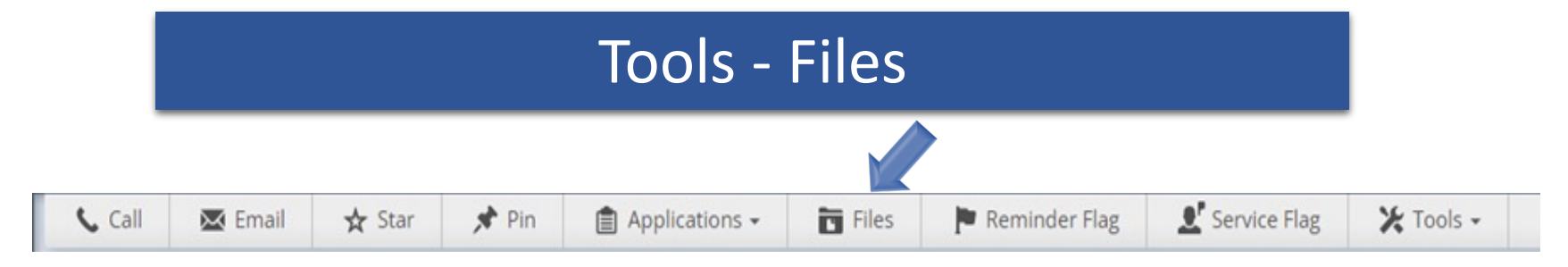

### **Files**

A great tool to keep all your client's important documents in one secure place! Simply save and upload to the client's file!

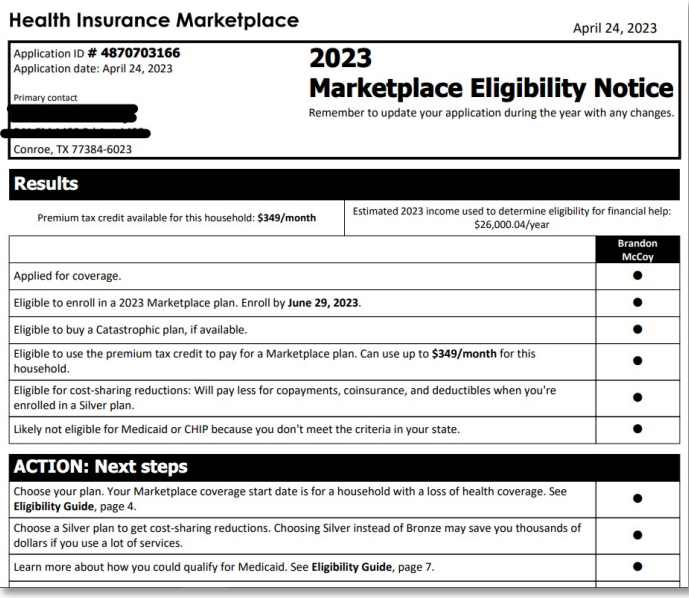

Summary of Benefits and Coverage: What this Plan Covers & What You Pay for Covered Services BlueCross BlueShield of Texas : Blue Advantage Silver HMOSM 705

Coverage Period: 01/01/2023 - 12/31/2023 Coverage for: Individual/Family | Plan Type: HMO

The Summary of Benefits and Coverage (SBC) document will help you choose a health plan. The SBC shows you how you and the plan would share<br>this is only a summary. For more information about your coverage, or to get a copy

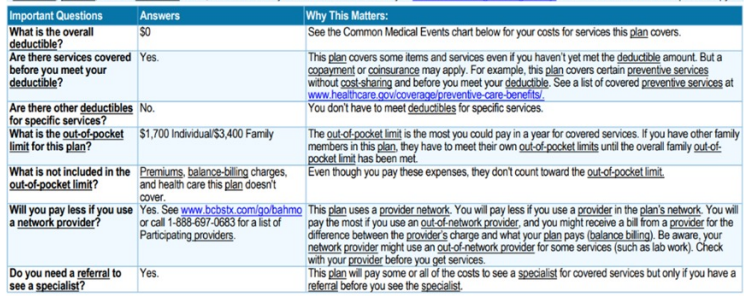

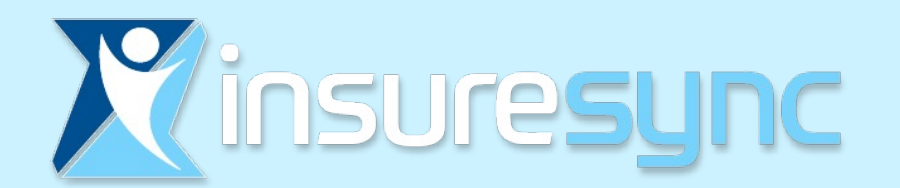

# Tools – Reminder Flag

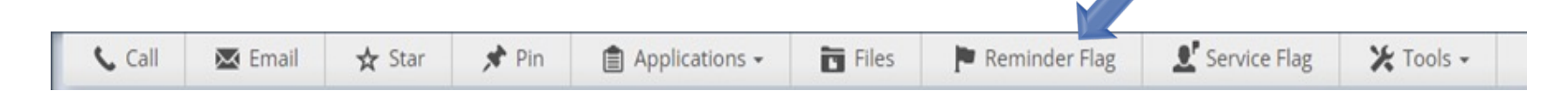

### **Reminder Flag**

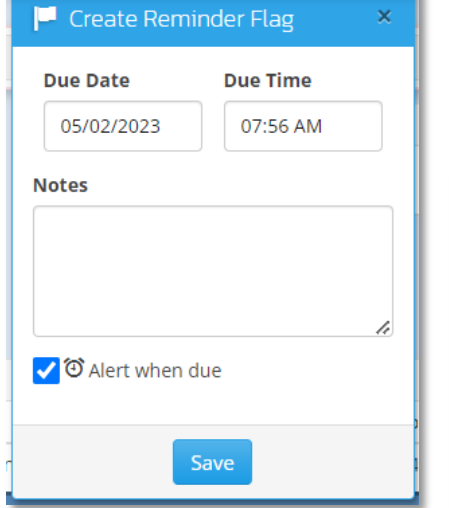

**P** Create Reminder Flag  $\overline{S}$  Setting follow up reminders is a great way to stay organized and not let those vital requirements slip through the cracks!

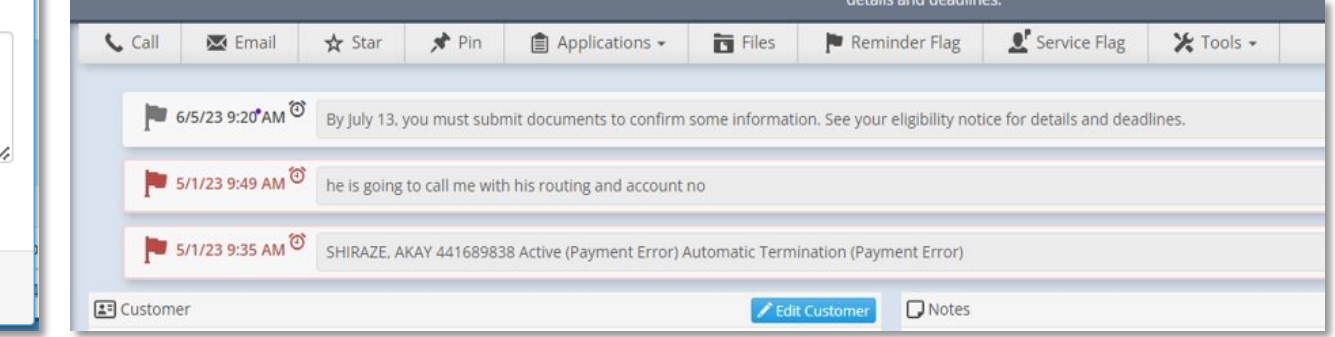

Note: Completed flags will automatically roll to history

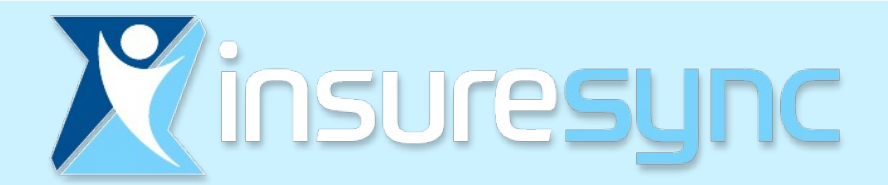

## Tools – Plans and Products

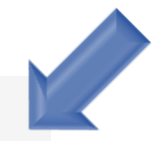

Plans & Products

This feature will show you all of your client's selected multiple plans and products (Maj Med, Gap, Dental, Vision ,etc.)

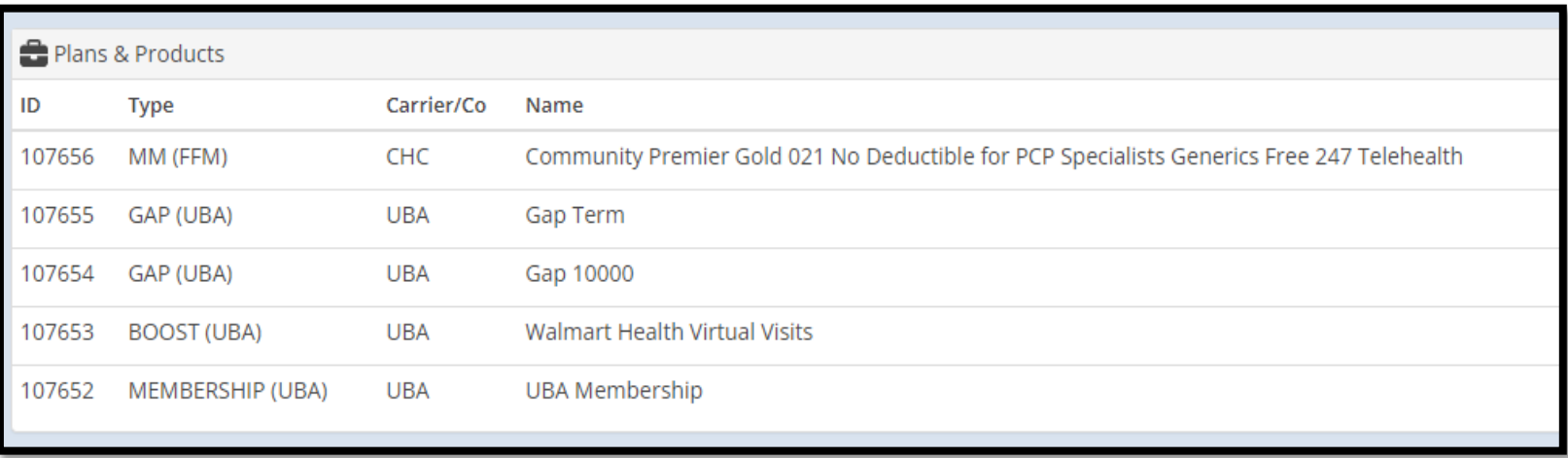

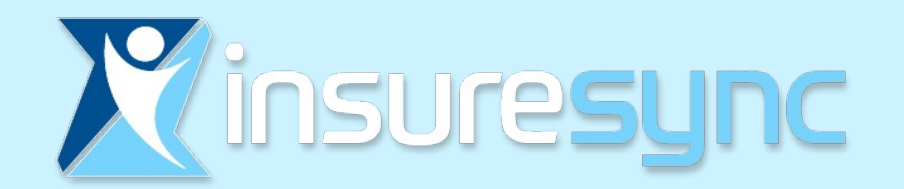

## Tools - Changing Application Status

- Go to: Plans & Products tool **E** Plans & Products
- Click on Change Status
- Select appropriate status
- Don't forget to set a Reminder Flag!

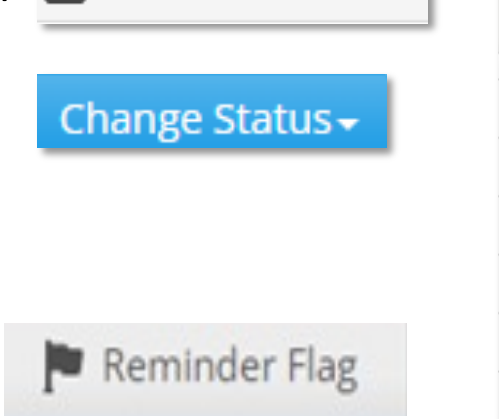

Change Status -Submitted Awaiting Carrier Pending Awaiting Active Active **NSF** Cancelled Cancelled-Closed Declined Expired Incomplete

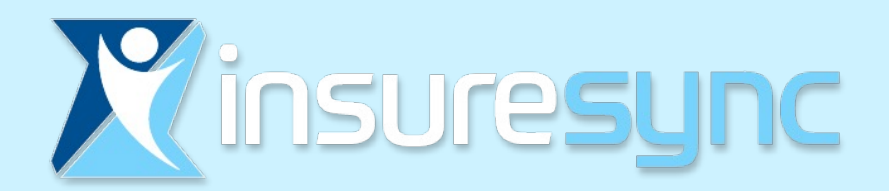

## Even More Helpful Tools

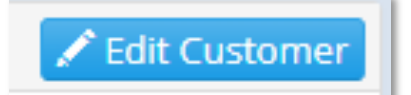

To make changes or edit customer information such as: name, address, DOB, email, dependent information etc.

Plan History V

With this important tool, can see changes to the status of the account

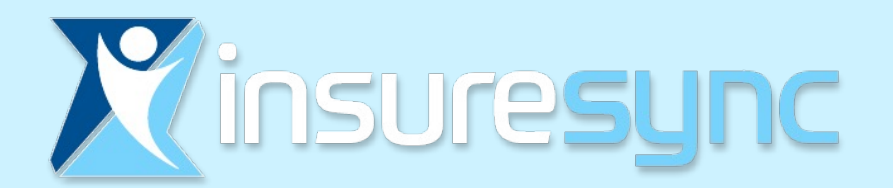

# Need Help?

Rachelle Graham Business Development

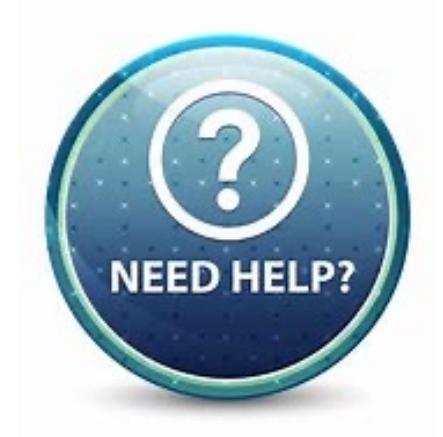

rachelle.graham@healthyamerica.biz 1-800-964-8331 Ext 202